## Soft-Engine - software di acquisizione dati: Flux 2.0 2-Tempi

### Descrizione del software

Il software di acquisizione e gestione dati "**FLUX**" permette di effettuare una prova di **misura portata** al **banco di flussaggio SOFT-ENGINE** in modo estremamente rapido e di analizzare i risultati al dettaglio, attraverso grafici, tabelle, valori di picco e lettore curva.

Si parte scegliendo il tipo di prova principale, cioè **flusso aspirante**, **flusso premente**, **prova di verifica rapida, prova flussaggio testa e prova pacco lamellare**.

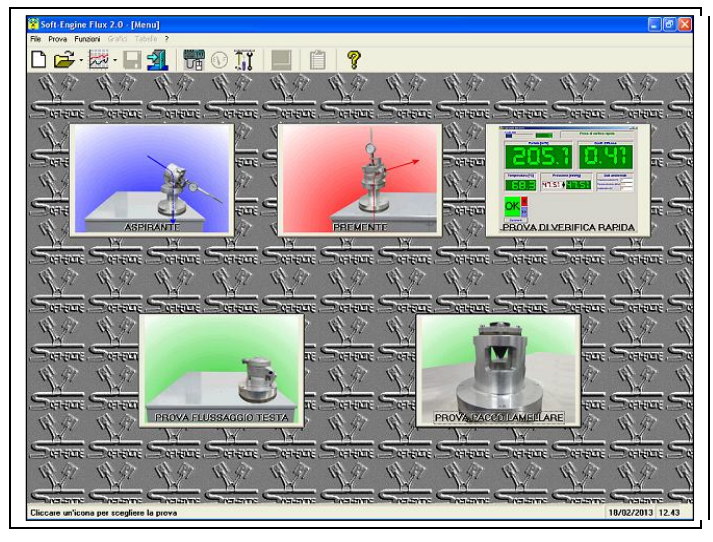

Per i primi due test, adatti a flussare **luci** di aspirazione travaso o scarico di un **cilindro**, oppure un **carburatore**, viene chiesto di scegliere il tipo di flusso (**flusso diretto**, **flusso inverso** o entrambi), il metodo di calcolo del **coefficiente di efflusso** (scelta tra nessun calcolo, calcolo basato sull'**area della luce** e basato sull'**alesaggio**, o tutti), i dati descrittivi sulle luci, i valori delle **pressioni** (fino a **sei pressioni costanti**) e i punti di **apertura luce**  da considerare durante il test (valore massimo e passo costante oppure fino a 100 valori qualsiasi). Per la prova di verifica rapida, invece, basta solo comunicare i valori di pressione. Sono presenti anche speciali prove per **flussare una testa** e un **pacco lamellare**, basati su grafici portata/pressione. Per tutti i tipi di prova, **i dati ambientali** sono

*Flux: La schermata iniziale*

direttamente acquisiti dalla **stazione meteo automatica**. Poi si effettua la prova, durante la quale, a ogni apertura luce selezionata con l'apposito strumento, è sufficiente dare al software un consenso: la pressione, attraverso l'**inverter** viene stabilizzata e l'**anemometro** registra il valore della portata, mentre l'algoritmo di calcolo scelto fornisce il valore corrispondente del coefficiente di efflusso. **La comunicazione PC-Centralina è di tipo USB**. Al termine, i grafici di portata, coefficiente di efflusso e temperatura: essi possono essere **messi in funzione dell'apertura luce, del rapporto H/D** (Apertura luce/Alesaggio) e dell'**angolo di manovella** (se inserito).

#### Strumenti di analisi dei risultati

Il software ha molti strumenti per analizzare le curve delle grandezze acquisite: primo tra tutti il "**lettore curva**", in grado di ottenere un valore in qualsiasi punto della curva con precisione al centesimo; vengono mostrati il **valore di picco** e il **valor medio** del grafico a video, possibilità di **cambiare la scala del grafico**, zoomare e **cambiare le grandezze di riferimento** (=dell'asse X).

Diversi test effettuati possono essere aperti contemporaneamente (opzione "**compara**") e confrontati; i confronti sono mostrati sugli strumenti di analisi e soprattutto sulle **tabelle** (**confronto diretto dei tabulati**). Infine, la stampa del grafico riporta non solo il diagramma, ma anche le note con i principali dati inseriti e calcolati; la scelta di quali note stampare è possibile **personalizzando il foglio di stampa**.

Il software è compatibile con i sistemi Windows 98, ME, 2000, NT, XP, Vista, Seven, Eight.

In poche parole, il softwar permette di effettuare le **prove** di:

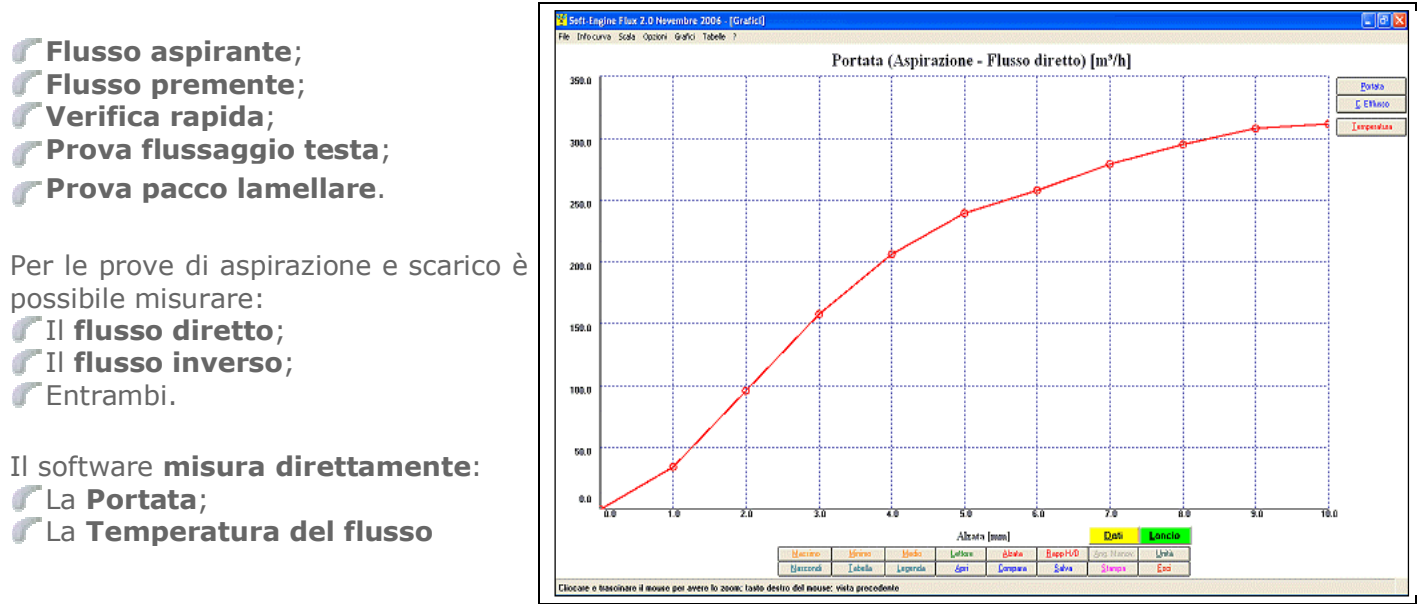

*Flux: Grafico della portata. Tutti gli strumenti principali sono disponibili attraverso pulsantiere*

#### e **calcola**:

- Il **Coefficiente di Efflusso**, secondo queste modalità:
	- nessun calcolo:
	- calcolo basato sull'**alesaggio**;
	- calcolo basato sull'**area della luce**;
	- tutti (in questo caso comparazione dei vari coefficienti di efflusso calcolati).

#### L'**apertura luce** può essere imposta a passo:

#### **Fisso**

Variabile (in questo caso, immettere direttamente i valori di apertura luce in una tabella) Si possono inserire da 1 a 6 valori di **pressione costante** alla quale il flusso deve essere portato durante il test.

Possibilità inoltre di inserire:

#### Il valore dell' **angolo di manovella per ogni apertura luce**;

- Il **rapporto H/D** dove H è l'apertura luce e D può essere:
	- Alesaggio oppure

Nulla (in questo caso la corrispondente grandezza calcolata, cioè il "rapporto H/D", è disabilitata) a seconda del metodo di calcolo scelto per il coefficiente di efflusso. Queste grandezze sono utili come riferimento orizzontale dei grafici, il loro inserimento è opzionale.

Durante la **prova** è possibile:

Variare anche all'ultimo momento l'apertura luce impostata;

Saltare l'acquisizione per uno o più valori di apertura luce;

Terminare la prova anzitempo.

I **dati ambientali** (**Pressione atmosferica**, **Temperatura ambiente** e **Umidità relativa**) si correggono in tempo reale perchè acquisiti dalla **stazione meteo automatica** abbinata al banco

Dopo la prova si disegnano a video le grandezze acquisite/calcolate. Caratteristiche principali della

**finestra dei grafici** sono:

- La "**posizione**" (colori, scala, quale grandezza è mostrate per prima, riferimento orizzontale ecc...) è salvata automaticamente, senza passare per "pagine di settaggio";
- Tutti i comandi principali per la gestione della prova e per l'analisi del grafico sono disponibili in **comode pulsantiere**.

**Strumenti di analisi curva**. Per ogni grandezza è disponibile:

**Lettore curva**, precisione al centesimo;

**Zoom**;

- **Valori di picco** della curva;
- **Valori medi della curva**, utile per comparazione tra due curve tra loro molto simili;
- **Grafici in funzione di**:
	- **Apertura luce**
	- **Rapporto H/D** (Apertura luce/Diametro)
	- **Angolo di manovella** (se inserito)
- **Legenda completa** con tutti i dati di ingresso per la prova
- **Tabelle con passo reale o costante**, anche alle comparazioni;
- **Tabella interrogabile per tutte le grandezze**.

Ulteriori risorse del programma sono:

#### Possibilità di **confrontare fino a sei test (opzione "compara")**;

- Nelle comparazioni lettore, valori di picco, tabelle e gli altri strumenti di analisi sono aggiornati;
- **Ripetizione della prova**, sia cambiando i dati di base (opzione "**Dati**") sia non cambiandoli (opzione "**Lancio**").
- **Unità di misura**: scelta tra **Sistema Internazionale**, **Sistema British** e anche combinazione tra i due;
- Gestione della scala orizzontale e verticale dei grafici, scale personalizzate;
- Gestione dei **colori** della finestra dei grafici;
- **Personalizzazione del foglio di stampa**: scelta di quali note stampare e loro disposizione nel foglio di stampa;
- Possibilità di **collegare un logo alla stampa**;
- **Calcolo dei coefficienti di efflusso anche a prova ultimata** e aggiunta a questa;
- Possibilità di archiviare l'intera prova in modalità:
	- **Propria** (file di prova "Flux")
	- **Testo** (per poter essere esportata in qualunque programma di videoscrittura e database)
	- **Excel** (generazione di un file XLS con il tabulato della prova)
	- **HTML** (generazione di una pagina web con i dati di base e il tabulato della prova)
- **Possibilità di archiviare a parte i soli dati di base**.

## Tipi di prova

Il **FLUX** consente le seguenti prove:

**PROVA FLUSSO ASPIRANTE:** il flusso è aspirato dal sistema ventilante per simulare l'aspirazione del fluido da parte della luce di aspirazione o travasi di un cilindro. Per questa prova si può scegliere se operare in regime di **flusso diretto** o **flusso inverso**, e si possono inserire fino a 6 valori di **pressione costante** e fino a 100 valori di **apertura luce** (a passo costante o non costante). Costruzione dei **grafici di portata, temperatura e coefficiente di efflusso** (se selezionata una o più modalità di calcolo).

**PROVA FLUSSO PREMENTE:** ha le stesse proprietà della prova in aspirante, ma il sistema

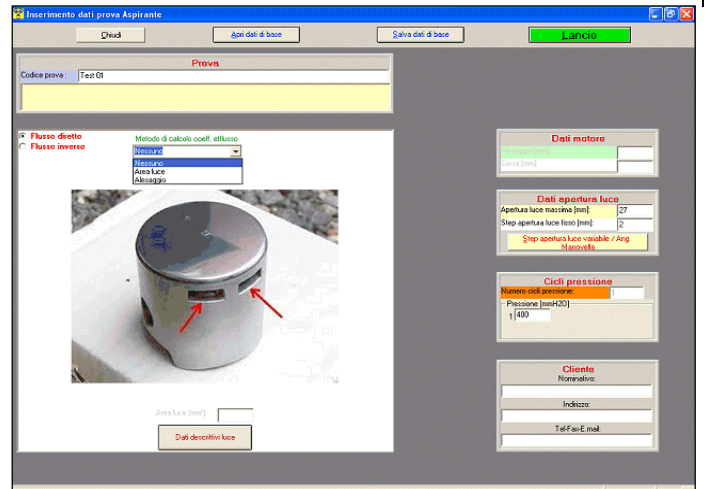

ventilante pompa aria verso la luce di scarico di un cilindro, al valore costante scelto di pressione/i *Flux: la videata di introduzione dati prova aspirante* selezionato/i.

**PROVA DI VERIFICA RAPIDA:** Si inseriscono solo i dati di pressione costante, stavolta fino a 100 diversi. Non vengono acquisiti grafici ma **il valore di portata viene mostrato subito a video, per un solo valore di apertura luce alla volta**, quello impostato manualmente dall'utente sul cilindro, carburatore o testa attraverso l'apposito strumento. Si tratta di una prova estremamente rapida, per chi deve osservare il valore della portata al momento.

**PROVA FLUSSAGGIO TESTA** il flusso è aspirato o immesso dal sistema in una testa. Per questa prova si può scegliere quindi se impostare un flusso aspirante o premente. La prova avviene in relazione a diversi valori di pressione che possono essere inseriti in apposite caselle di testo. Costruzione dei **grafici di portata e temperatura**.

**PROVA PACCO LAMELLARE** il flusso è aspirato nel pacco lamellare. La prova avviene in relazione a diversi valori di pressione che possono essere inseriti in apposite caselle di testo. Costruzione dei **grafici di portata e temperatura**.

La scelta della prova è estremamente rapida, si tratta semplicemente di cliccare su una delle icone a video nella finestra principale del programma, corrispondenti alle prove sopra elencate.

# Soft-Engine flussometri - software "Flux 2-tempi"

# Requisiti minimi del PC

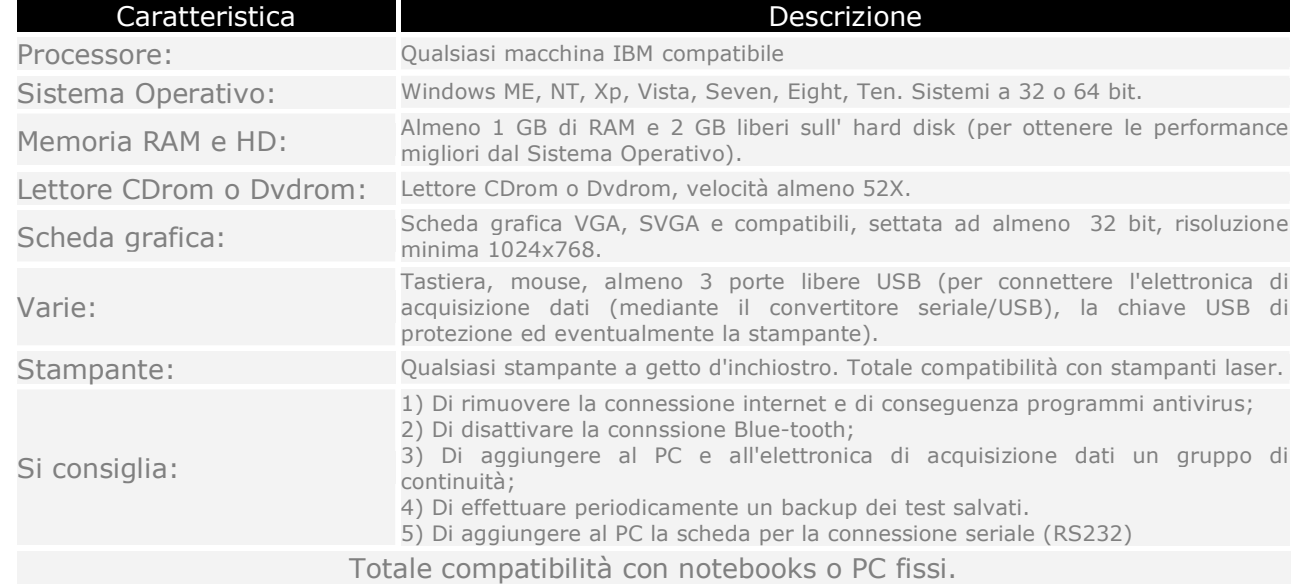